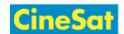

## **Favorites**

Your list of favorite pages (bookmarks) gives you quick access to certain pages of interest.

• Click on "My Favorites" in the sidebar menu to show your bookmarks.

The star icon left of the *Favorites* link in the action tool bar indicates if a page is already in your favorites list:

Favorites: page is in favorite list
 Favorites: page is not bookmarked

## Adding a page to your Favorites

- Open the page
- Click on Favorites in the action tool bar
- The star icon will turn yellow ★ to indicate a bookmarked page

**Note:** The page will only appear in your *Favorite List* after you have left or reloaded the page.

## Removing a page from your Favorites

- Open the page
- Click on favorites in the action tool bar
- The star icon will turn gray 

  to indicate an unmarked page

**Note:** The page will only disappear from your *Favorite List* <u>after</u> you have left or reloaded the page.